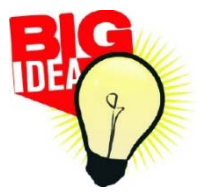

# **BIG IDEA COMPETITION 2019 Advisors**

Teachers and advisors play an important role in student success. Below are some helpful hints for your role in the BIG Idea Competition.

Definition‐Any teacher, advisor, or other school personnel who is overseeing a student participating in this competition is considered an Advisor.

## **Create an Account**

- Advisors should create their advisor account prior to having students create their accounts. NOTE: Advisor accounts created since 2016 are still available. They will be activated at the  $1<sup>st</sup>$  login. Advisors who have not participated in recent years may have to create a new account.
	- o To create account, advisors must login (email and password) by choosing Advisor Login on the BIG Idea home page (upper right).
	- o The advisor will be prompted to choose (or add if necessary) their school and contact information. At this point, both the school and the advisor will be listed and available for students to select when completing their entries.
	- o Whether a new or existing account, be sure your school field is accurate because advisors will not be able to change school affiliation once a student has chosen them as an advisor.
	- o Once advisors log in to the site, they will have access to the Advisor Dashboard.
- NOTE: Students are not required to have an advisor. (Those students should choose Independent Study for the Advisor field.)

## **Advisor Dashboard**

- An Advisor Dashboard has been created on the BIG Idea website to assist advisors in monitoring their students' BIG Idea entries
- The Advisor Dashboard includes tabs for Students, Projects, Advisors, and Resources/Best Practices. These tabs give the Advisor information about which students have created an entry and where they are at in the process. Only students that have selected the Advisor in their BIG Idea entry will be listed on the Dashboard.
	- $\circ$  The Students tab shows the list of students who have created a profile and are working on projects. Advisors can click on the student name or the View Project link to see their work.
	- $\circ$  The Projects tab is populated once the student(s) has completed the Business Name field in their entry. The Projects tab shows students, projects, marketing design, and submission status. Hotlinks to the project and the marketing design are included.
	- o The Advisor tab displays the list of advisors who have registered on the BIG Idea website.
	- o Advisors can update their contact information on the Edit Contact Info tab.

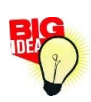

o The Resources/Best Practices tab is a helpful source to make sure each student get the most out of the BIG Idea experience.

## **Competition Results**

The results of the first round judging and selection of finalists will be communicated directly to Advisors via email. Those Advisors with student finalists will be provided with Final Competition details to share with their student finalists. Scoresheets for all entries will be emailed to Advisors as well.

#### **Partners In Business Award**

The BIG Idea Partners in Business Award emphasizes the importance of networking in the business world by recognizing teachers who incorporate BIG Idea and other networking experiences in the classroom. Teachers must complete a form to be considered for the award. In order to receive the money, testimonies from the winners must be turned in.

#### **Makerspace Award**

Is your school and/or community interested in exploring the possibility of a makerspace? Creating a place where students and community members have access various tools and resources for them to create and explore new ideas? Travis Kiefer, founder of technology company Ease and pivotal in creating the CREATE makerspace in Aberdeen, is offering his expertise to offer this makerspace assessment FREE for one lucky school!

#### THE FREE CONSULTING INCLUDES:

- ‐ Community assessment of what type of makerspace would work with the community
- ‐ Identify community stakeholders/champions that would be evangelists in starting a makerspace
- ‐ 3 skype consultations with 1 on‐site visit depending on distance
- ‐ 1 year of makerspace management software starting upon opening of the makerspace
- ‐ Final report with a blueprint, timeline, and resources to start a makerspace

Applications will be submitted via email.

Visit www.BIGIdeaSD.com for a complete list of resources and an FAQ checklist. For more information, or if you have any questions, please contact:

### **Kelly Weaver**

Aberdeen Small Business Development Center Phone: (605)626‐2565 416 Production Street North Fax: (605)626‐2667 Aberdeen, SD 57401 kelly@growsd.org

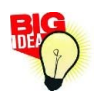